# **Research Log**

## **Stage 1: Environment preparation:**

**● Install/check anaconda conda -V**

```
conda 4.12.0
```
- **● Create new virtual environment: conda create -n yolov5 python=3.9**
- **● Activate the conda virtual environment:(palmetto) source activate yolov5 # for linux**
- **● Download the Yolo-v5 code: git clone https://github.com/ultralytics/yolov5 # clone**
- **● Goto the yolov5 folder: cd [path\_to\_yolov5]**
- **● Install the required packages: pip install -r requirement.txt**

## **Stage 2: Labels and picture preparation:**

**● Prepare the pictures:**

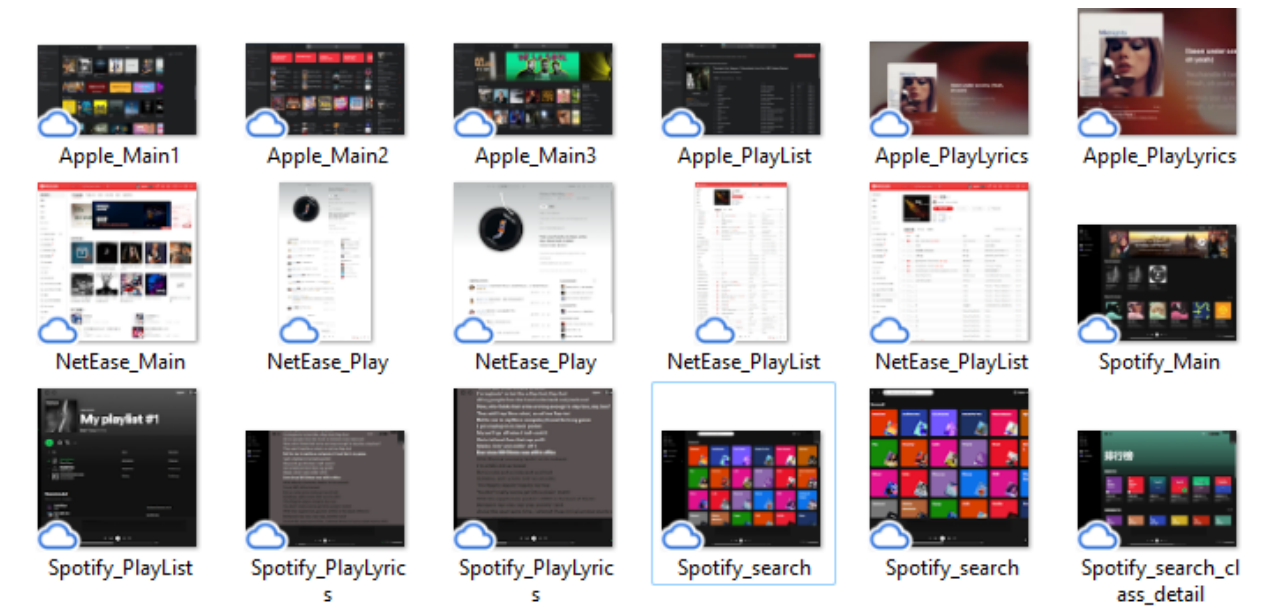

#### **● Label the picture on image labeling tools: [WebSite](https://www.makesense.ai/)**

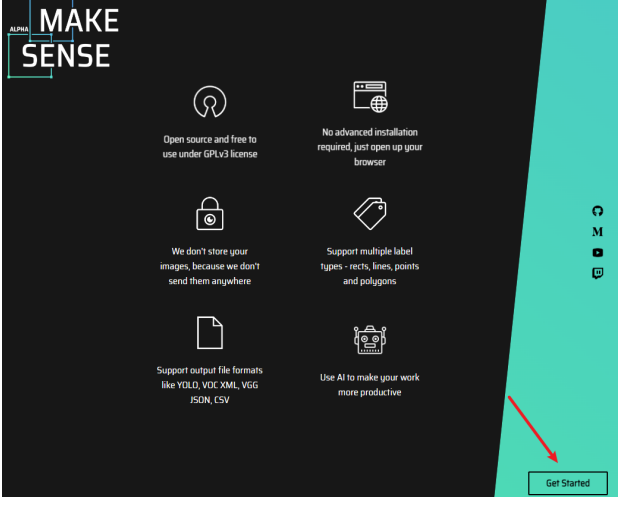

**● Load the pictures and load the labels from file:**

## **Load file with labels description**

Load a text file with a list of labels you are planning to use. The names of each label should be separated by new line. If you don't have a prepared file, no problem. You can create your own list now.

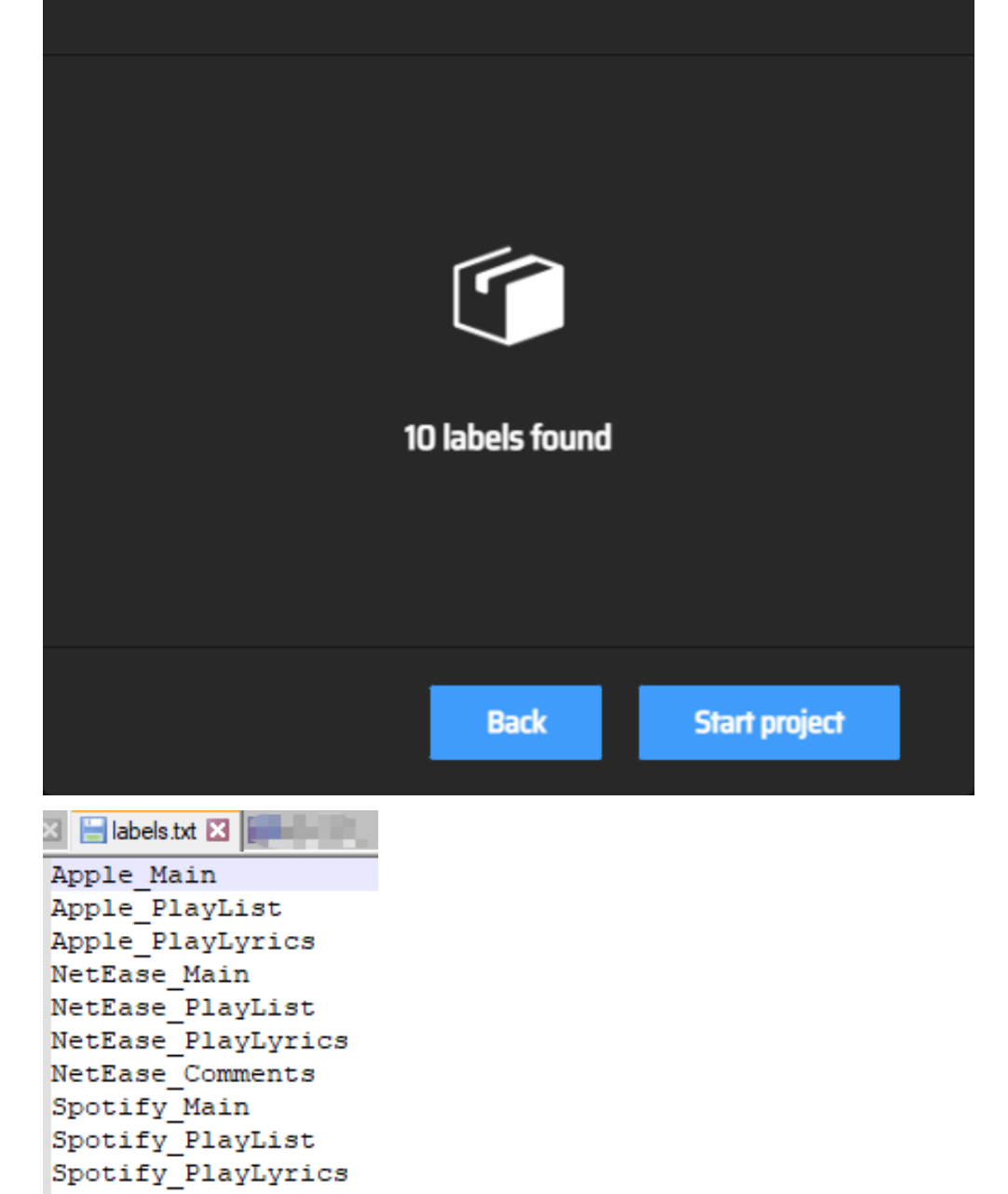

**● Start Labeling picture:**

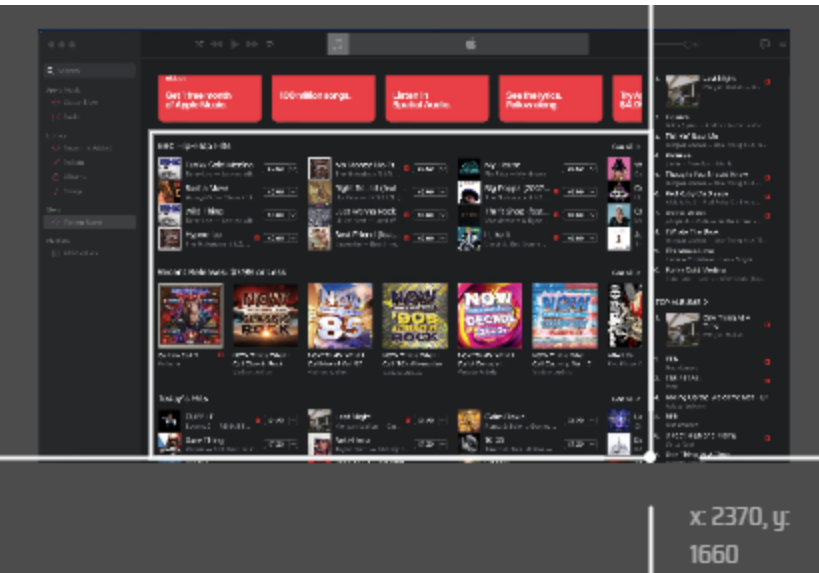

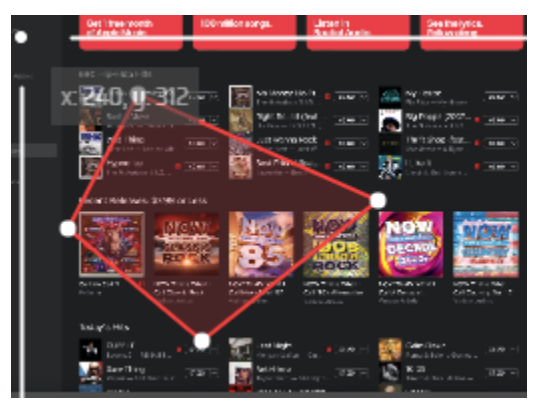

**● Select label:**

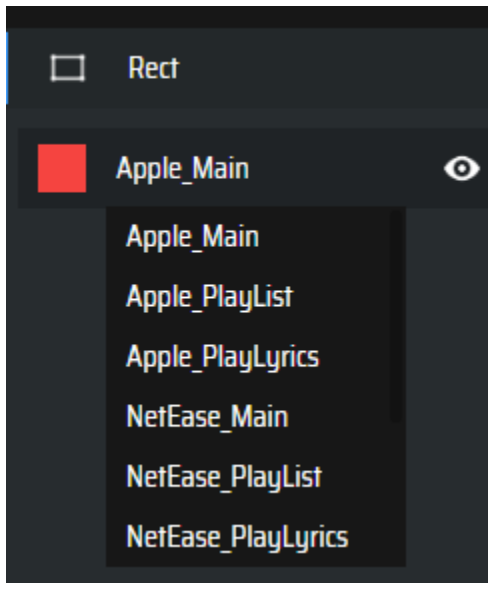

**● Export labels:**

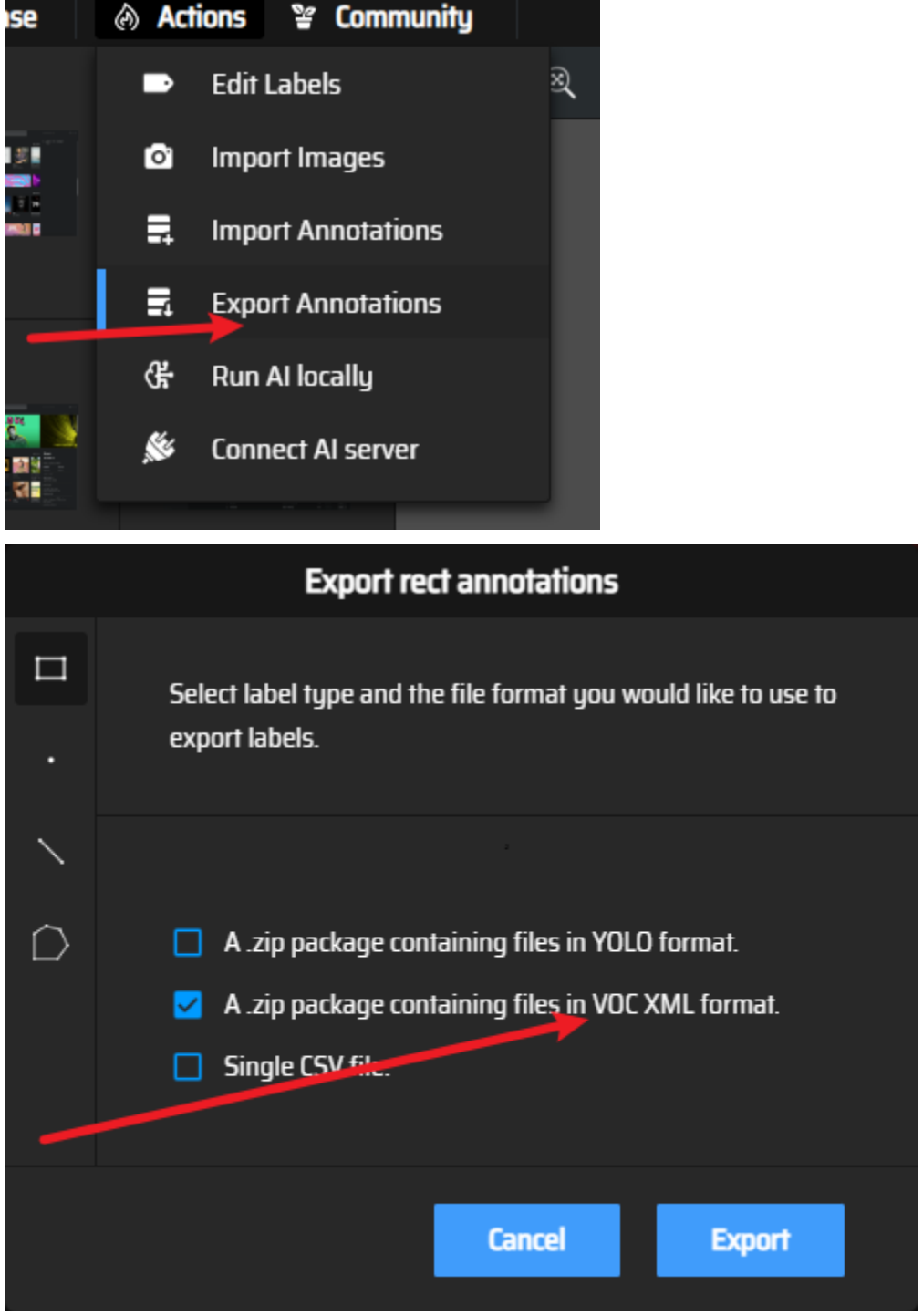

**● Put the image file and the label files(txt and XML) under the yolov5 folder:**

/ www. / paper\_data / images /

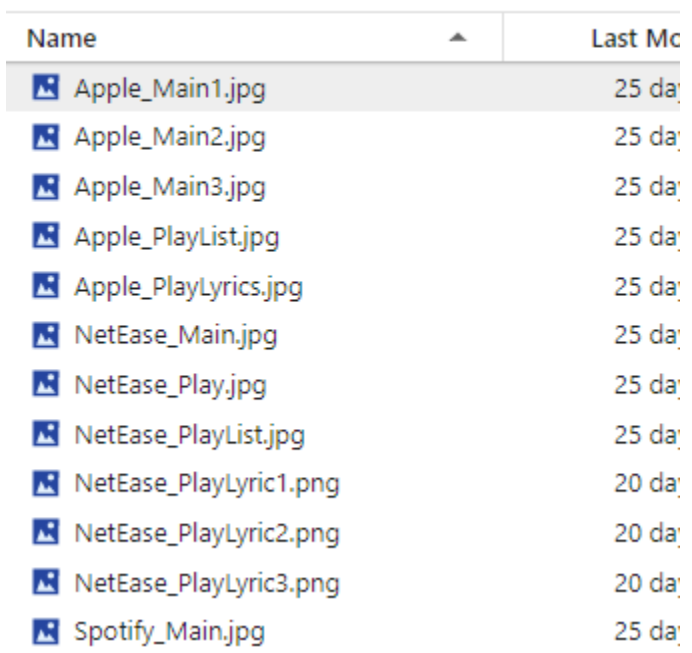

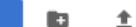

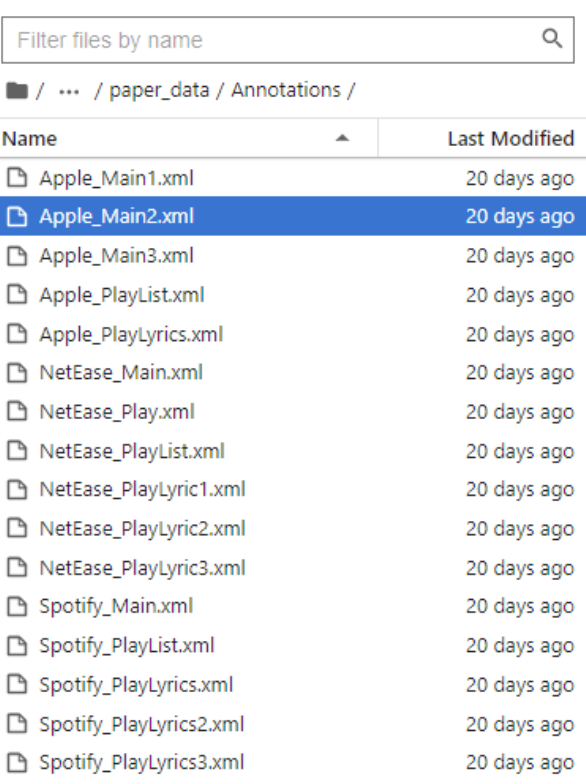

 $\rm{C}$ 

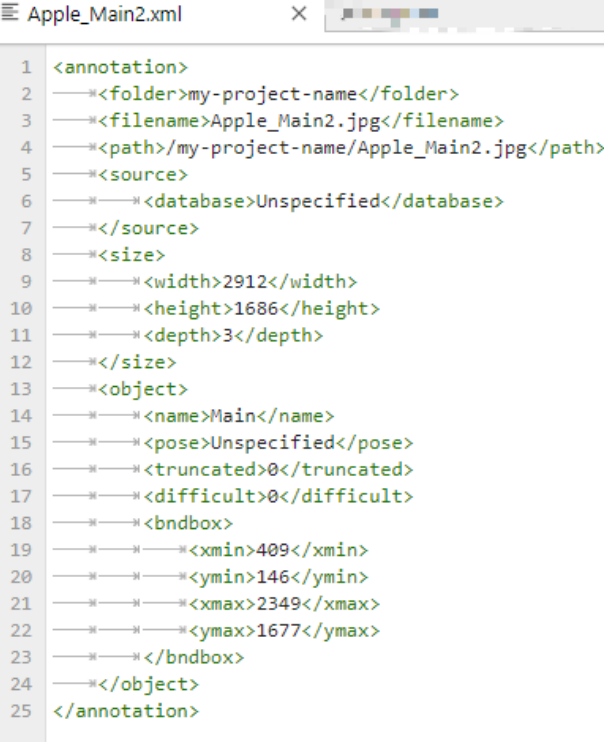

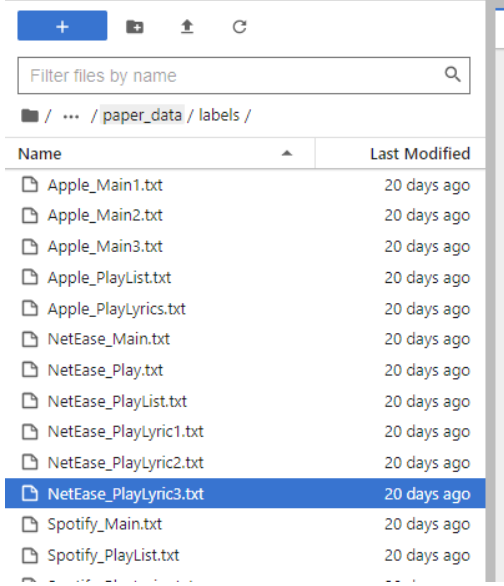

#### $\boxed{\text{E NetBase} \text{PlayLyric3.txt}}$  $\times$

 $\begin{array}{l} 1\quad 3\quad 0.4158854166666667\ \end{array} \begin{array}{l} 0.2633620689655172\ 0.334895833333333334\ 0.4508620689655172\\ 2\quad 3\quad 0.41145833333333\ 0.7021551724137931\ 0.3447916666666666\ 0.40086206896551724\\ 3\end{array}$ 

## **Stage 3: Dataset preparation:**

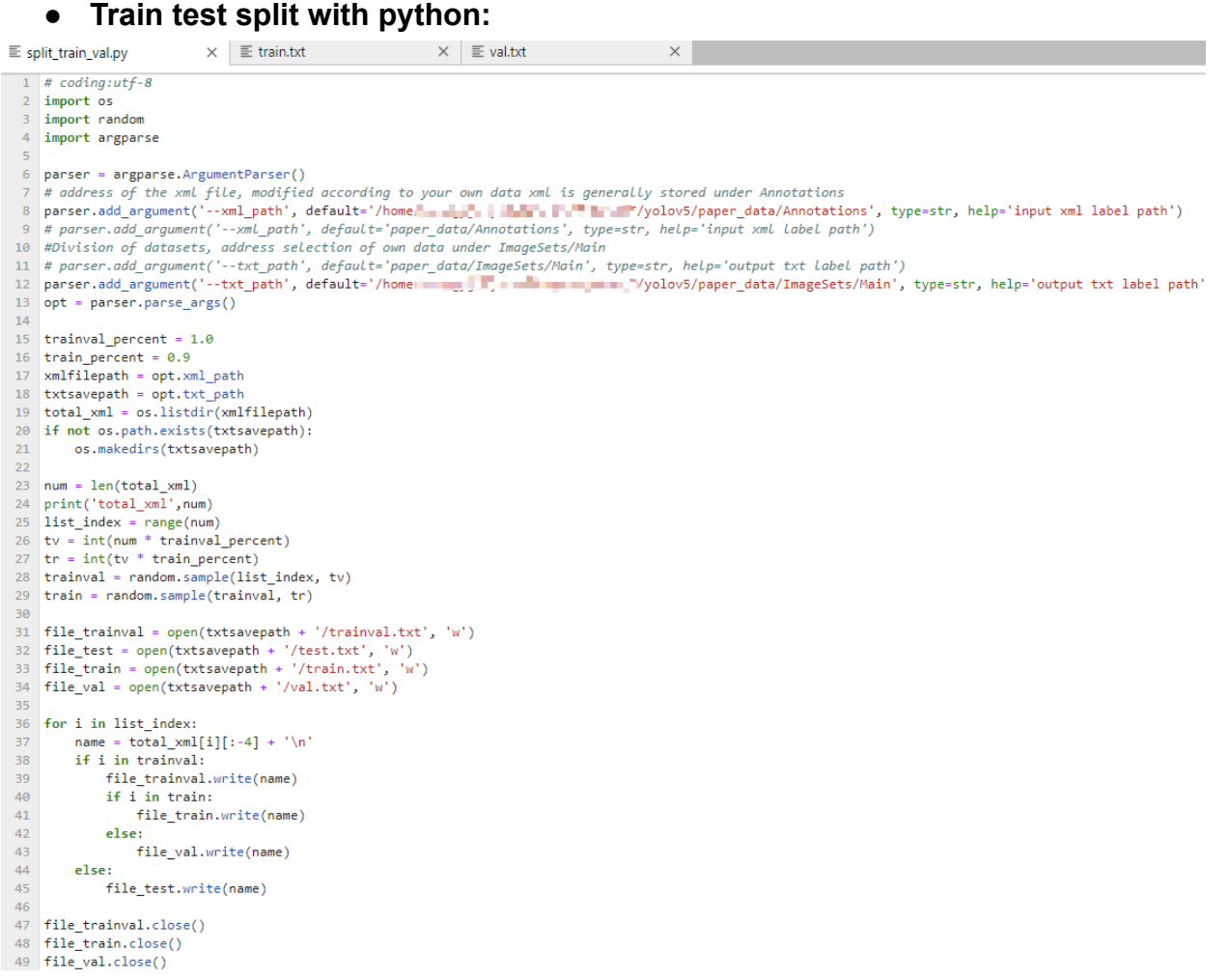

- **● Run the code: python3 split\_train\_val.py**
- **● Result: train set and validation set.**

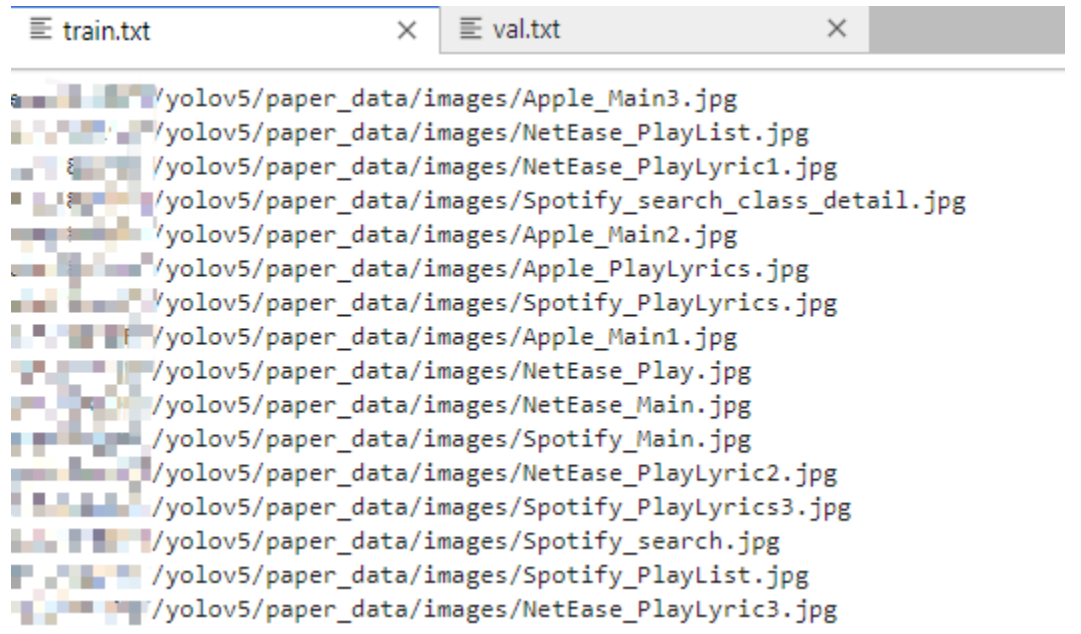

- **● Create the label files:**
- **● python3 voc\_label.py**

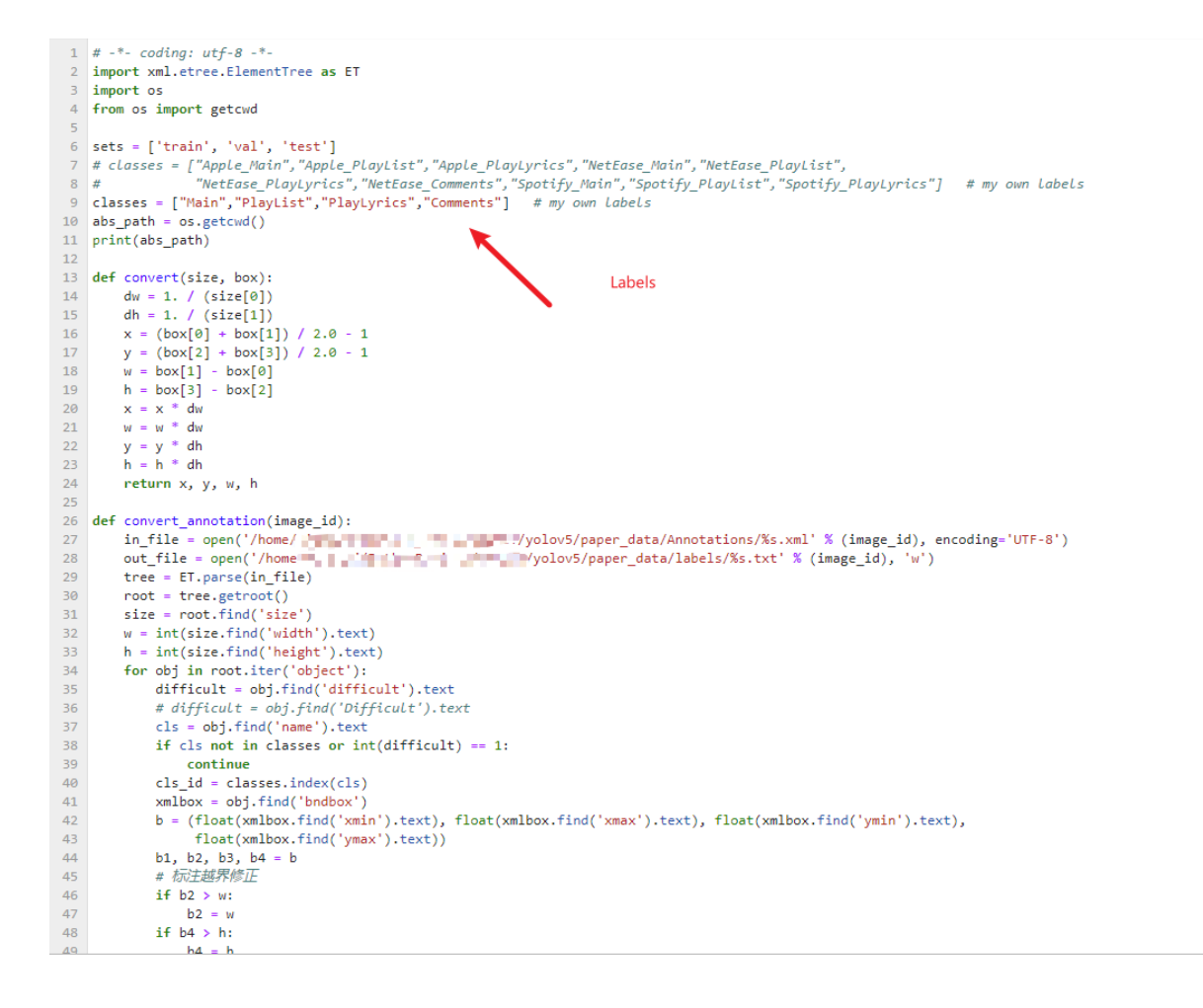

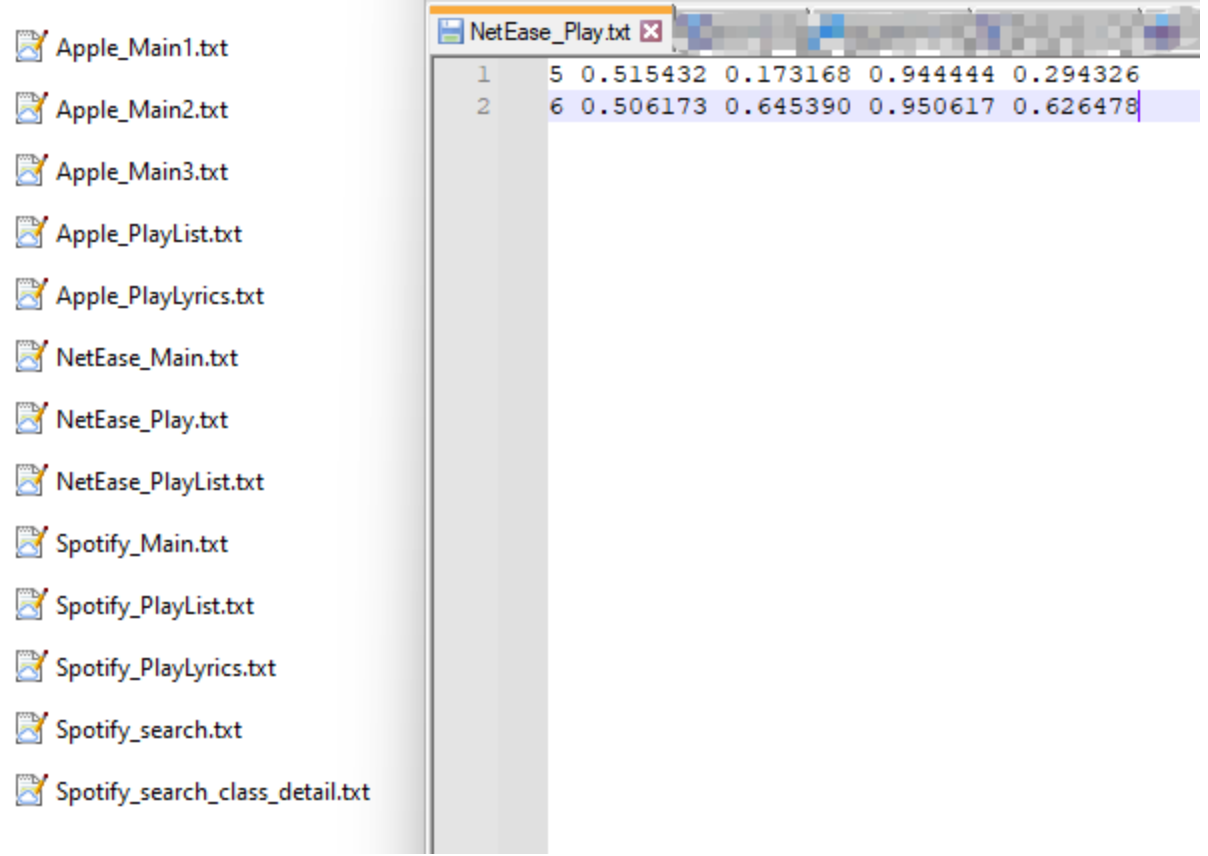

#### **● Setup the yaml settings: the path and the labels**

```
4 test: # test images (optional)
-56 # number of class
7 nc: 10
8-910 classes: ['Main','PlayList','PlayLyrics','Comments']
11 # # class names
1213 CLASS NAMES: ['Main','PlayList','PlayLyrics','Comments'] # my own labels
14 # Classes
15 names:
16 0: Main
  1: PlayList
17<sup>-</sup>18 2: PlayLyrics<br>19 3: Comments
```
### **Stage 4: Options preparation:**

#### • Setting the training parameters: Weights(which model), settings(yaml), epochs, batch size etc.

```
def parse opt(known=False):
    parser = argparse.ArgumentParser()
    parser.add_argument('--weights', type=str, default=ROOT / 'yolov5m.pt', help='initial weights path')
    parser.add_argument('--cfg', type=str, default='models/yolov5m.yaml', help='model.yaml path')
    parser.add_argument('--data', type=str, default=ROOT / 'data/eyeTrack.yaml', help='dataset.yaml path')<br>parser.add_argument('--hyp', type=str, default=ROOT / 'data/hyps/hyp.scratch-low.yaml', help='hyperparameters path')
    parser.add_argument('--epochs', type=int, default=10, help='total training epochs')
    parser.add_argument('--batch-size', type=int, default=16, help='total batch size for all GPUs, -1 for autobatch')
    parser.add_argument('--imgsz', '--img', '--img-size', type=int, default=640, help='train, val image size (pixels)')
    parser.add_argument('--rect', action='store_true', help='rectangular training')
    parser.add_argument('--resume', nargs='?', const=True, default=False, help='resume most recent training')
    parser.add_argument('--nosave', action='store_true', help='only save final checkpoint')
    parser.add_argument('--noval', action='store_true', help='only validate final epoch')
    parser.add_argument('--noautoanchor', action='store_true', help='disable AutoAnchor')
    parser.add_argument('--noplots', action='store_true', help='save no plot files')
    parser.add_argument('--evolve', type=int, nargs='?', const=300, help='evolve hyperparameters for x generations')<br>parser.add_argument('--bucket', type=str, default='', help='gsutil bucket')
    parser.add_argument('--cache', type=str, nargs='?', const='ram', help='image --cache ram/disk')
    parser.add_argument('--image-weights', action='store_true', help='use weighted image selection for training')
    parser.add_argument('--device', default='0', help='cuda device, i.e. 0 or 0,1,2,3 or cpu')
    parser.add_argument('--multi-scale', action='store_true', help='vary img-size +/- 50%%')
    parser.add_argument('--single-cls', action='store_true', help='train multi-class data as single-class')<br>parser.add_argument('--single-cls', action='store_true', help='train multi-class data as single-class')<br>parser.add_arg
    parser.add_argument('--sync-bn', action='store_true', help='use SyncBatchNorm, only available in DDP mode')
    parser.add_argument('--workers', type=int, default=8, help='max dataloader workers (per RANK in DDP mode)')
    parser.add_argument('--project', default=ROOT / 'runs/train', help='save to project/name')
    parser.add_argument('--name', default='exp', help='save to project/name')
    parser.add_argument('--exist-ok', action='store_true', help='existing project/name ok, do not increment')
    parser.add_argument('--quad', action='store_true', help='quad dataloader')
    parser.add_argument('--cos-1r', action='store_true', help='cosine LR scheduler')
    parser.add_argument('--label-smoothing', type=float, default=0.0, help='Label smoothing epsilon')
    parser.add_argument('--patience', type=int, default=100, help='EarlyStopping patience (epochs without improvement)')
    parser.add_argument('--freeze', nargs='+', type=int, default=[0], help='Freeze layers: backbone=10, first3=0 1 2')
    parser.add_argument('--save-period', type=int, default=-1, help='Save checkpoint every x epochs (disabled if < 1)')
    parser.add_argument('--seed', type=int, default=0, help='Global training seed')
    parser.add_argument('--local_rank', type=int, default=-1, help='Automatic DDP Multi-GPU argument, do not modify')
    # Logger arguments
    parser.add_argument('--entity', default=None, help='Entity')
```
parser.add\_argument('--upload\_dataset', nargs='?', const=True, default=False, help='Upload data, "val" option') parser.add\_argument('--bbox\_interval', type=int, default=-1, help='Set bounding-box image logging interval')<br>parser.add\_argument('--artifact\_alias', type=str, default='latest', help='Version of dataset artifact to use')

return parser.parse\_known\_args()[0] if known else parser.parse\_args()

#### • Training the model:

#### python train.py --img 640 --batch 8 --epoch 501 --data data/eyeTrack.yaml --cfg models/yolov5m.yaml --weights weights/yolov5m.pt --device '0'

-img 640 --device cpuyaml --data data/myvoc.yaml --epoch 200 --batch-size 8 --<br>train: weights-weights/yolov5s.pt, cfg-models/yolov5s.yaml, data-data/myvoc.yaml, hyp-data/hyps/hyp.scratch-low.yaml, gpochs-200, batch\_size-8,

.buck (mo.<br>le "/home,<br>main(opt)

main(pr)<br>
File "home/xiangyj/PythonProject/8810ET/yolov5/train.py", line 504, in main<br>
relect file(pre.deta), checkysmi(spt:ofg), checkysmi(opt.hyp), str(opt.weights), str(opt.project) # checks<br>
relect file(pre.deta), chec

ain: weights=weights/yolov5m.pt, cfg=models/yolov5m.yaml, data=data/eyeTrack.yaml, hyp=data/hyps/hyp.scratch-low.yaml, epochs=20, batch\_size=8, imgsz=640, rect=False, resume=False, nosave=False, noval=False, noval=False, n

github: up to date with https://github.com/ultralytics/yolov5<br>YOLOv5 <br />
YOLOv5 <br />
YOLOv5 <br />
YOLOv5 <br />
YOLOv5 <br />
YOLOv5 <br />
YOLOv5 <br />
YOLOv5 <br />
YOLOv5 <br />
YOLOv5 <br />
YOLOv5 <br />
YOLOv5

hyperparameters: 1r0+0.01, 1rf+0.01, momentum-0.937, weight decay+0.0005, warmup\_monetham-0.8, warmup\_bias\_lr=0.1, box-0.05, cls-0.5, cls\_pw=1.0, obj=1.0, obj=1.0, iou\_t+0.2, anchor\_t+4<br>.0, fl\_gamma-0.0, hsv\_h=0.01, hsv\_sv

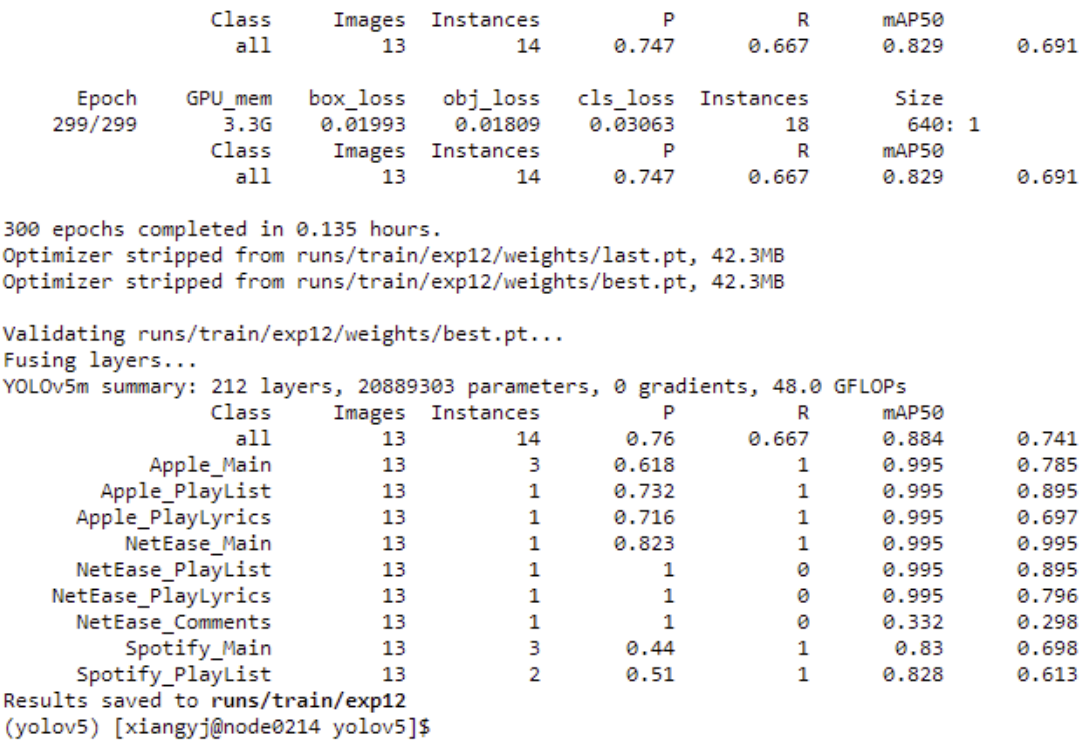

- **● Above is the first version of the yolov5 model, I put too many labels in this version. And the performance was bad, only 75% acc, and it will have bad result in the real classification task.**
- **● In the second version I re-labeled the data into 4 classes and added some extra samples, the result was good.(99% acc)**

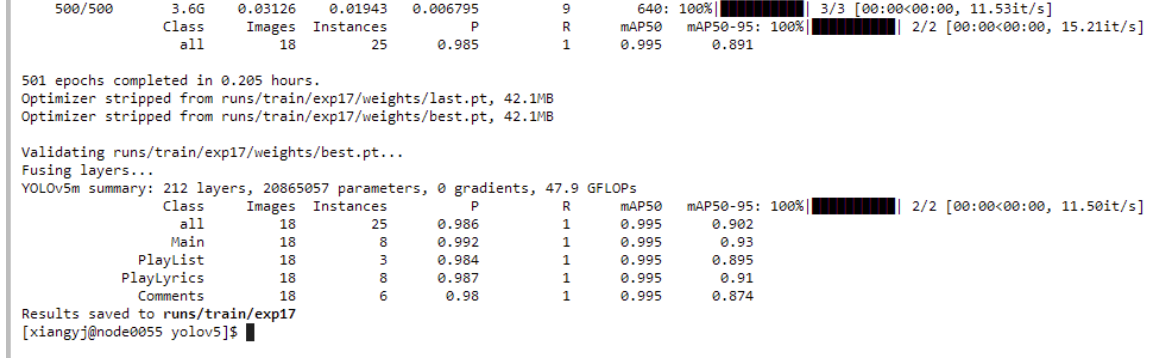

#### **● The labels:**

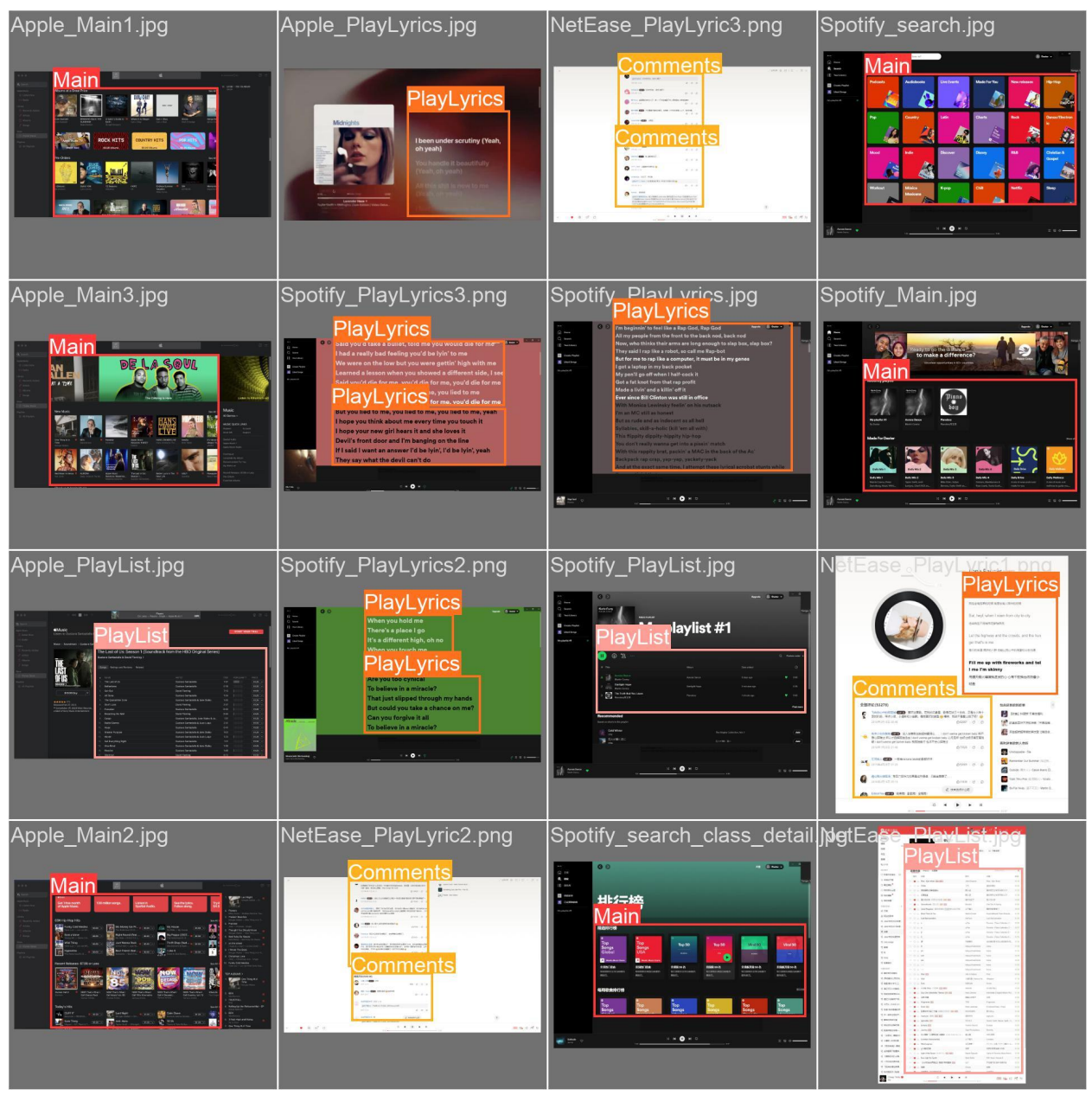

#### **● The prediction result:**

![](_page_14_Picture_1.jpeg)

**● Now I'm working on the video object detection and extraction of the bounding box into tabular data, and the eye tracking data extraction.**

```
\equiv videoDetect.py
                        \times1 import cv2
 2 import numpy as np
 3 from yolov5.yolov5 import YOLOv5
 \overline{4}5 # Load the trained YOLO model
 6 model = YOLOv5(weights='yolov5s.pt', conf_thres=0.5, iou_thres=0.5)
 \overline{7}8 # Read category Labels
 9 with open('data.yaml', 'r') as f:
       data = yaml.load(f, Loader=yaml.FullLoader)
10
11 classes = data['names']
1213 # Open video stream
14 # cap = cv2. VideoCapture(0) # Use the default camera
16 while True:
17ret, frame = cap.read()18
       if not ret:
19
           break
20
       # Perform target detection
21results = model.detect(frame)
22
23
24# Draw bounding boxes and category labels
       for result in results:
25
           x1, y1, x2, y2, conf, cls = result26
           cls_name = classes[int(cls)]
27
28
          cv2.rectangle(frame, (x1, y1), (x2, y2), (0, 255, 0), 2)
          cv2.putText(frame, cls_name, (x1, y1), cv2.FONT_HERSHEY_SIMPLEX, 1, (0, 255, 0), 2)
29
           #todo: output the bouding boxex labels data into csv files.
30
3132
       # Display the processed frames
33
       cv2.imshow('frame', frame)
34
        if cv2.waitKey(1) == ord('q'):35
           break
36
37 # Release resources
38 cap.release()
39 cv2.destroyAllWindows()
```
**Video Detection worked**

["Intermal" and the state of the dect.py --weights runs/train/exp17/weights/best.pt --source paper\_data/Videos/Apple\_02Video.mp4 --save-txt<br>detect: weights=['runs/train/exp17/weights/best.pt'], source-paper\_data/Videos/App

**The speed is about 15 frames per second.**

![](_page_17_Picture_32.jpeg)

**Here is the detection result, each class of label in each frame and the position.**

#### **For the Eye-tracking part, I have tested and output the Eye-tracking data with GazePoint Analysis.**

![](_page_18_Picture_335.jpeg)

#### **For the result analysis part:**

**The Video Frame and the EyeTracking are not in the same frequency(24FPS and 60Hz), and the timeline does not match, and the timing and location of the samples are subject to error. To address these issues, two possible solutions were proposed. The first solution is to use the KNN method with K = 3 and 5 to smooth the distribution of the video object position data and eye tracking fixation data respectively. This approach can help to reduce the noise and errors in the data and improve the accuracy of the analysis. The second solution is to use a time-based comparison method to measure the position of the object for each time segment. This method can help to compensate for the timing and location errors caused by the differences in the frequency of the Video Frame and the EyeTracking.**

![](_page_19_Picture_68.jpeg)

 $9/24$ 

 $9/24$ 

## **Eye Tracking data analysis**

pdf Eye Tracking data analysis !pwd [1]: import pandas as pd<br>
import numpy as np<br>
def loodData(filleName).<br>
Dataset = pd.read\_table("~/PythonProject/8810ET/Detect/data/{fileName}.csv".format(fileName = fileName),sep = ',')<br>
return Dataset<br>
Poter Pataset **Load Gaze Data** [2]: FileName = 'Netease\_User 0\_oll\_gaze'<br>basePath = '/home/xiangy'<br># Dataset = pd.read\_table("~/PythonProject/8810ET/Detect/data/{FileName}.csv".format(FileName = FileName),sep = ',')<br># Dataset + loadOata(FileName)<br>Datas [2]: MEDIAJID MEDIAJNAME CNT TIME(2023/04/24 19:08:39.611) TIMETICK(f=10000000) FPOGX FPOGY FPOGS FPOGD FPOGID ... TTLO TTL1 TTLV PIXS PIXV AOI SACCADE MAG SACCADE DIR VID\_FRAME Unnamed: 51 0 NewMedia0 4 0.06588 544367312254 0.39548 0.23786 0.0 0.06588 1 ... 1 1 0 0.0 0 NaN  $0.0$  $0.0$  $\overline{4}$  $\overline{\mathbf{0}}$ NaN 5 rows × 52 columns  $[3]: \; \text{times = Dataset.iloc}[:, \; 3] \quad$ X= Dataset.iloc[:, 5] # 5:FPOGX, 11 BPOGX<br>Y= Dataset.iloc[:, 6] # 6:FPOGY, 12 BPOGY  $times.tail()$ 

```
[3]: 3480   57.17117<br>|3481   57.18732<br>|3482   57.20366<br>|3483   57.21998<br>|3484   57.21998<br>|Name: TIME(2023/04/24 19:08:39.611), dtype: float64
```
#### **Original data**

## data preview & pre-process

```
| |: # create line plot
    import matplotlib.pyplot as plt
    fig, ax = plt.subplots(figsize=(10,5))ax.plot(times, X, label='FPOGX')
    ax.plot(times, Y, label='FPOGY')
    ax.legend()
    ax.set_xlabel('Time')
    ax.set_ylabel('Gaze Position')
    plt.savefig(FileName+'Gazedata_kernel1.pdf',bbox_inches = 'tight', format='pdf')
    plt.show()
```
![](_page_20_Figure_2.jpeg)

**Filtered data**

### difference kernel size(3 and 50)

```
[5]: # Define the convolution kernel
     kernel = np.ones((3,))/3# Convolve the X and Y data with the kernel
     X_conv = np.convolve(X, kernel, mode='same')
     Y_conv = np.convolve(Y, kernel, mode='same')
     # Apply thresholding
     X_{conv}[X_{conv} > 1] = 1Y_{conv}[Y_{conv} > 1] = 1fig, ax = plt.subplots(figsize=(10,5))
     ax.plot(times, X_conv, label='FPOGX')
     ax.plot(times, Y_conv, label='FPOGY')
     ax.legend()
     ax.set_xlabel('Time')
     ax.set ylabel('Gaze Position')
     plt.savefig(FileName+'Gazedata_kernel'+str(len(kernel))+'.pdf',bbox_inches = 'tight', format='p
     plt.show()
```
![](_page_21_Figure_2.jpeg)

```
[6]: # Define the convolution kernel
     kernel = np.ones((50,)) / 50# Convolve the X and Y data with the kernel
     X_conv1 = np.convolve(X, kernel, mode='same')
     Y_{conv1} = np.count(v, kernal, mode='same')# Apply thresholding
     X_{conv1}[X_{conv1} > 1] = 1Y_{\text{conv1}}[Y_{\text{conv1}} > 1] = 1fig, ax = plt.subplots(figsize=(10,5))ax.plot(times, X_conv1, label='FPOGX')
     ax.plot(times, Y_conv1, label='FPOGY')
     ax.legend()
     ax.set_xlabel('Time')
     ax.set_ylabel('Gaze Position')
     plt.savefig(FileName+'Gazedata_kernel'+str(len(kernel))+'.pdf',bbox_inches = 'tight', format='pdf')
     plt.show()
```
![](_page_22_Figure_1.jpeg)

## Load the txt files into data frame

## **Load Frame Data**

```
.[7]: #read files from folder, the files are named as 'Name0001.txt' to 'Name0100.txt'
      #the files are in the same folder as this script
      #the files are in the VOC format
      import os
      import glob
      import pandas as pd
      import xml.etree.ElementTree as ET
      def txt_to_dataframe(path):
         txt_list = []file_list = []for txt_file in glob.glob(path + '/*.txt'):
             # print(txt_file)
             with open(txt_file, 'r') as f:
                 # txt_List.append({txt_file:f.read()})
                 txt_list.append(f.read())
                 file_list.append(txt_file)
          # for loop to add the files into a dataframe and split the columns into multiple columns
          txt_df = pd.DataFrame(txt_list)
          all_data = pd.DataFrame()i = 0for txt in txt_list[:]:
             # print(txt)txt = txt.split('\\n')txt = [x for x in txt if x]txt = [x.split('') for x in txt]df = pd.DataFrame(txt,columns = ['class','x','y','w','h'])
             # print(df)df['frame'] = file_list[i].split('/')[-1].split('_')[1].split('.')[0]
             # string to int
             df['frame'] = df['frame'].astype(int)
             all_data = all_data.append(df)i = i+1all_data = all_data.sort_values(by=['frame'])
          return txt_df,all_data
```

```
[8]: videoName = '
   # txtfiles.head(),
   frames = int(alldata['frame'].iloc[-1])print(frames,'frames')
   alldata.tail()
   # txtfiles.sort(key=Lambda x: int(x.split('/')[-1].split('_')[1].split('.')[0]))
   1711 frames
[8]: class
                      \mathbf{w}h frame
           \mathbf{x}\mathbf{y}
```

```
0 0.55365 0.443773 0.695796 0.727695 1707
\Omega\mathbf{0}0 0.55365 0.443773 0.695796 0.727695 1708
0
    0 0.55365 0.443773 0.695796 0.727695 1709
0
   0 0.55365 0.443773 0.695796 0.727695 1710
    0 0.55365 0.443773 0.695796 0.727695 1711
\bf{0}
```
**Match the object in txt and gaze data**

## **Measure the Object**

```
[9]: fps = frames/times.iloc[-1]#30
       classes = pd.DataFrame()i = 0# for i in np.arange(len(X_conv)):
       for time in times[:-1]:# time = times[i]frame = int(time * fps)+1# frame = 1495# print(frame)
           lists = alldata[alldata['frame'] == frame]for num in range(len(lists)):
               item1 = lists.iloc[num]
               x,y,w,h = float(item1['x']),float(item1['y']),float(item1['w']),float(item1['h'])
               x0 = x - 0.5<sup>*</sup>w -0.05
               x1 = x+0.5<sup>*</sup>w +0.05
               y0 = y - 0.5 * h - 0.05y1 = y+0.5*h +0.05# print(X[i], Y[i])# print(x0,x1,y0,y1)
               if X_conv[i]>=x0 and X_conv[i]<=x1 and Y_conv[i]>=y0 and Y_conv[i]<=y1:
                    cla = pd.DataFrame({'frame':[frame],'class':[item1['class']]})
               else:
                    cla = pd.DataFrame({'frame':[frame],'class':[4]})
               classes = pd.concat([classes, cla], axis=0)
           i = i+1print(classes)
           frame class
       0
              1 1
       0
               \mathbf{1}\overline{1}0
              \mathbf{1}\overline{1}ø
              \sim 2
                    \overline{1}\overline{\mathbf{1}}\overline{2}ø
             \sim 100ä,
                   \sim \sim \sim0
           1709
                     - 0
                   \bulletø
            1710
       0
            1710
                    \bullet\bulletø
           1711
          1711
                     0
       ø
       [3567 rows x 2 columns]
[10]: values = classes['class'].astype(int).to_numpy()
       print(values)
```
 $[1 1 1 ... 0 0 0]$ 

#### **Result analysis**

```
names = ['Main','PlayList','PlayLyrics','Comments','BackGround']<br>def show_pie(_classes,saveName):<br>values = _classes['class'].astype(int).to_numpy()<br>unique_elements, counts = np.unique(values, return_counts=True)<br>uniq_names
         fig, axs = plt.subplots(nrows=1, ncols=2, figsize=(18, 9))
         # First pie chart
        wiss(0).pie(counts, labels=uniq_names, autopct='%1.1f%%')<br>axs[0].pie(counts, labels=uniq_names, autopct='%1.1f%%')
        # Second pie chart<br>axs[1].pie(counts[:-1], labels=uniq_names[:-1], autopct='%1.1f%%')<br>axs[1].set_title('Gaze without Background')<br>plt.savefig(saveName+'Gaze.pdf',bbox_inches = 'tight', format='pdf')
 presaucrig(savenume)<br>plt.show()<br>show_pie(classes,FileName)
                                                                                                                                                                                                                Gaze without Background
```
![](_page_25_Figure_2.jpeg)

![](_page_25_Figure_3.jpeg)

**Dataset2 and smoothed Dataset2**

![](_page_26_Figure_1.jpeg)

 $\overline{15}$ 

Time

 $\frac{1}{20}$ 

 $\frac{1}{25}$ 

 $\overline{30}$ 

1884 1884

 $\frac{1}{0}$ 

 $\overline{5}$ 

 $10$ 

 $0.1\,$ 

#### **Dataset2 result analysis**

![](_page_27_Figure_1.jpeg)